# **HP ProBook 4540s**

## **Преносим компютър**

## **Кратко ръководство на потребителя**

#### **Пускане продукта**

**1. Разопаковайте продукта**

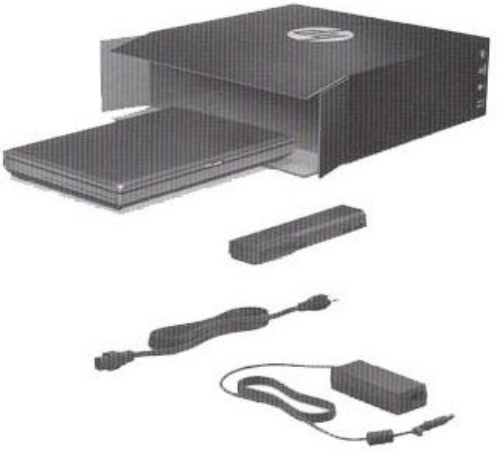

**2. Поставете батерията** 

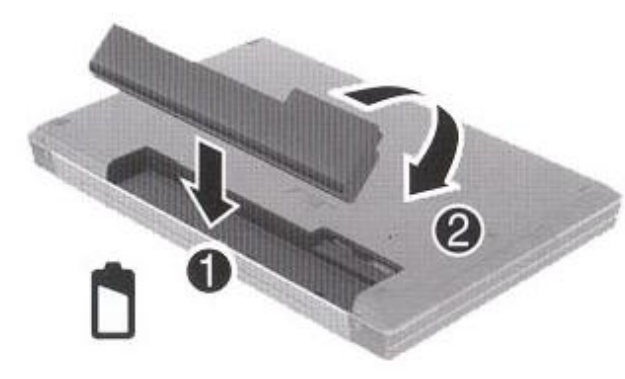

**3. Свържете захранващия адаптер към компютъра и електрически контакт**

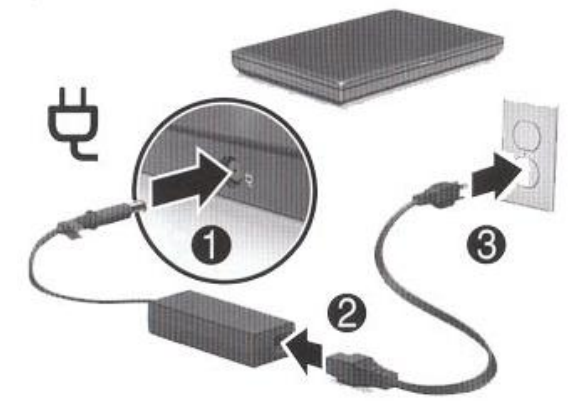

**4. Пуснете компютъра от бутона за Вкл./Изкл.**

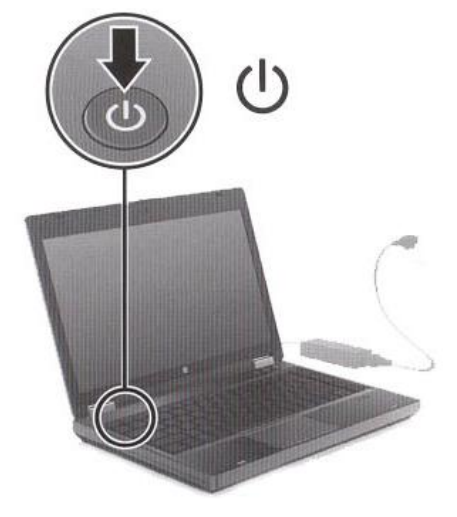

## **Хардуерни компоненти**

**Забележка:** Гледайте илюстрацията която се доближава повече до вашия компютър.

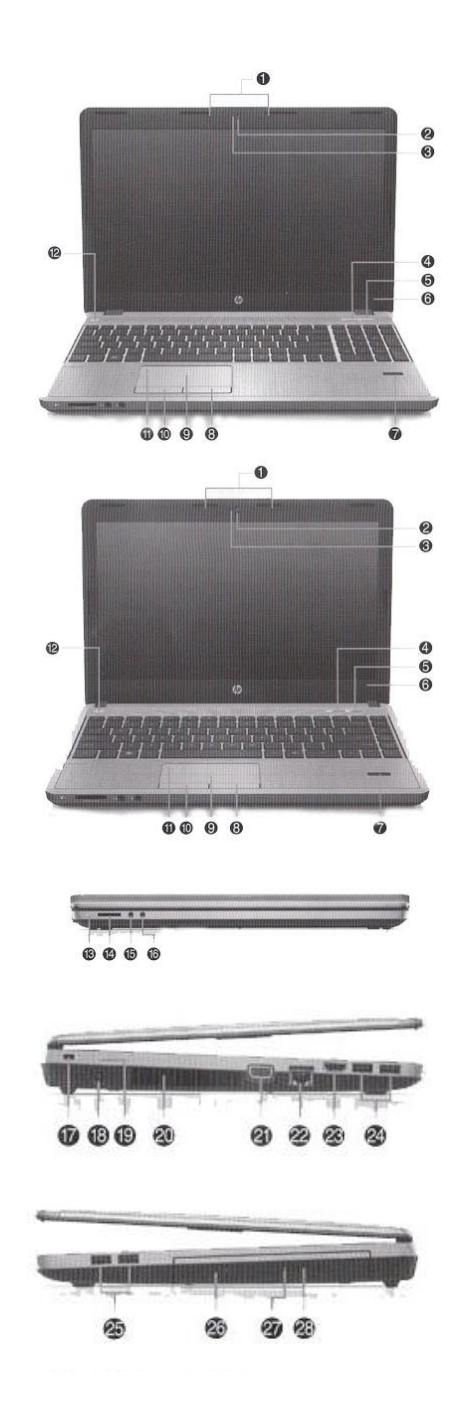

- 1. Вграден микрофон
- *(1 или 2 зависи от модел)*
- $2.$  Уеб камера $*$
- 3. Индикатор за уеб камерата\*
- 4. Бутон с индикатор за уеб браузър
- 5. Бутон с индикатор за безжична мрежа
- 6. Вътрешен ключ за дисплея
- 7. Четец за пръстов отпечатък\*
- 8. Десен бутон на TouchPad
- 9. Сензорен панел –TouchPad
- 10. Ляв бутон на TouchPad
- 11.Бутон за включване/изключвана на TouchPad
- 12.  $\bigcup$  Бутон за включване и изключвана с индикатор
- 13. Индикатор за твърдия диск
- 14. Четец за карти памет
- 15.Аудио изход (микрофон)
- 16.Аудио вход (слушалки)
- 17.Слот за кабел против кражба
- 18.Конектор за захранването
- 19. Индикатор за батерията/адаптера
- 20.Вентилационни отвори
- 21. Порт за външен монитор
- 22. Мрежов конектор (RJ-45)
- 23. HDMI порт
- 24. USB порт (2)
- 25. Оптично устройство\*
- 26. Индикатор за оптичното устройство\*
- 27.Бутон за изваждане тавата на оптичното устройство\*

\*само за някои модели

## **TouchPad**

#### *Включване и изключване на TouchPad*

Кликнете бързо два пъти върху бутона за включвана и изключвана TouchPad, намиращ се в горния десен ъгъл на TouchPad.

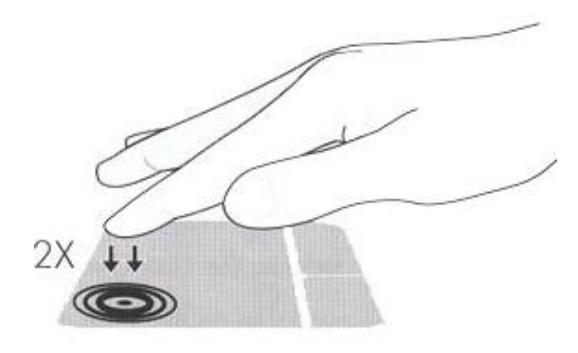

#### *Използване на TouchPad*

Работата с TouchPad е чрез лесни жестове, и е показана на изображенията по-долу.

 $\frac{1}{2}$ 

**Забележка:** Някои софтуерни продукти не поддържат жестикулиране.

Скорлиране

Намаляване/ Увеличаване

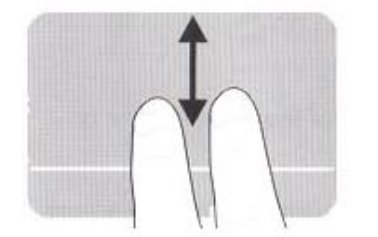

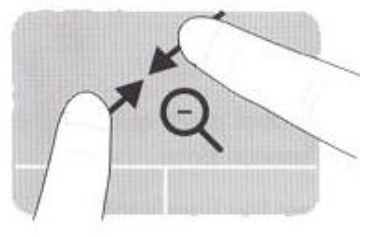

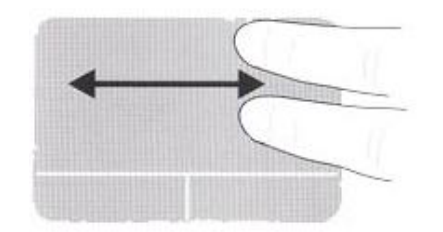

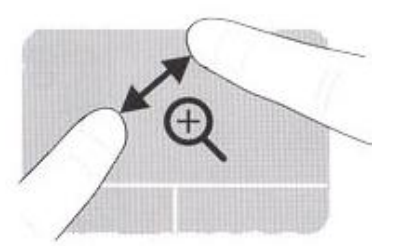

#### **Безжична мрежа**

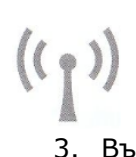

За да се свържете към безжичната мрежа:

- 1. Кликнете върху иконата за мрежа.
- 2. Изберете вашата мрежа от списъка.
- 3. Въведете парола, ако е необходимо.

#### **Съвети за безопасност**

**/!) внимание**: За да ограничите риска от токов удар или повреда на оборудването:

- Включете захранващия кабел на АС адаптера в лесно достъпен електрически контакт.
- Изключвайте захранването на компютъра, като изключвате захранващия кабел на АС адаптера от електрическия контакт (не като изключите захранващия кабел от компютъра).
- За да избегнете токов удар, включете захранващия кабел на оборудването в правилно заземен електрически контакт. Ако оборудването е снабдено с 3 жилен захранващ кабел, не използвайте адаптер, които изключва заземяването или премахва заземителната функция от щепсела или адаптера. Заземяването е много важно за безопасността – вашата и на оборудването.